# **Parental Controls Guide**

# **Apple iPad**

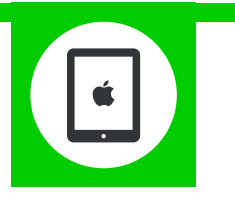

### **Features and Benefits**

You can enable restrictions to stop your children from using specific features and applications on an iPad, including the ability to block access to iTunes and restrict explicit content and in-app purchasing.

#### **What specific content can I restrict?**

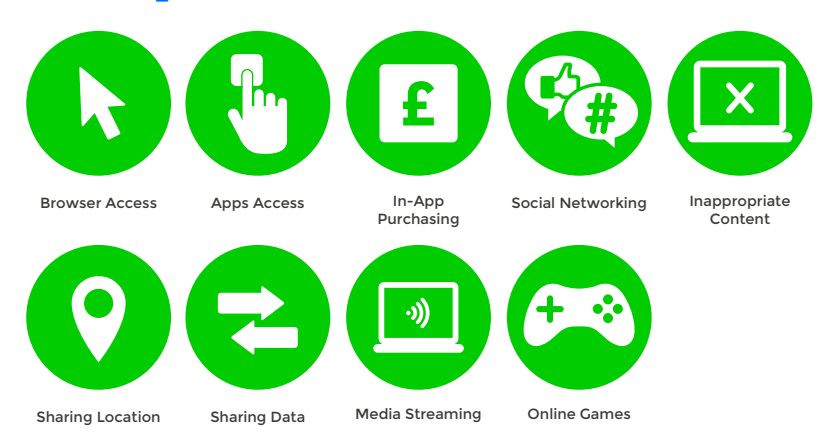

### **What do I need?**

Nothing

**1**

#### **Step-By-Step**

On the iPad home screen open the settings application and press '**General**', then scroll down and press '**Restrictions**'.

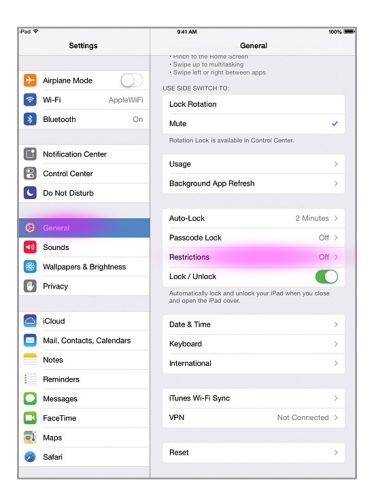

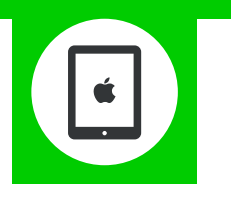

Press '**Enable Restrictions**' and enter a passcode. Remember this passcode, as you will need it to change **2**the settings in the future. Then change the settings to suit your family needs.

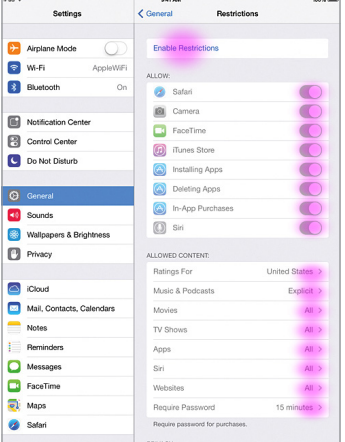